## **IBM Business Monitor**

**-- 8.5.6**

### -BM.

# 빠른 시작 안내서

## $\blacksquare$  BM Business Monitor V8.5.6 설치 및 구성을 시작합니다.

자국어 버전: 다른 언어로 된 빠른 시작 안내서를 얻으려면 빠른 시작 안내서 DVD에 있는 해당 언어로 된 PDF 파일을 출력 하십시오.

#### 제품 개요

IBM® Business Monitor는 경영 성과를 실시간으로 볼 수 있는 포괄적인 비즈니스 활동 모니터링(BAM) 소프트웨어 제품입니다. 개인회 된 비즈니스 대시보드는 비즈니스의 현재 상태를 표시하며 사전 정의된 비즈니스 상황을 발견할 때 경고합니다. 사용자는 대시보드를 사용 하여 장시간에 걸쳐 결과를 통합한 핵심성과지표(KPI)를 통해 동향을 파악하고 예측을 제공할 수 있으며, 임베드된 IBM Cognos® Business Intelligence 기술을 기반으로 자세한 보고서를 볼 수 있습니다. 이와 같이 대시보드에 표시되는 이벤트 및 데이터는 IBM Business Process Manager(BPM), IBM WebSphere® Operational Decision Management 및 WebSphere Message Broker를 비롯한 (단 이에 한정되지 않음) 다양한 소스로부터 수집할 수 있습니다. 또한 어댑터를 사용하여 추가 소스(예: SAP)에서 이벤트를 수집할 수도 있습니다.

#### $1$  단계 1: 소프트웨어 및 문서 액세스

IBM Passport Advantage®에서 제품을 다운로드한 경우 다음과 같은 문서 다운로드의 지시사항을 따르십시오.

- $\text{AIX}^{\circledast}$  $\text{AIX}^{\circledast}$  $\text{AIX}^{\circledast}$  -<http://www.ibm.com/support/docview.wss?uid=swg24038631>
- v [Linux](http://www.ibm.com/support/docview.wss?uid=swg24038632) -<http://www.ibm.com/support/docview.wss?uid=swg24038632>
- v [Solaris](http://www.ibm.com/support/docview.wss?uid=swg24038633) -<http://www.ibm.com/support/docview.wss?uid=swg24038633>
- v [Windows](http://www.ibm.com/support/docview.wss?uid=swg24038634) -<http://www.ibm.com/support/docview.wss?uid=swg24038634>
- 이 제품의 오퍼링은 다음 컴포넌트를 포함합니다.
- 빠른 설치 안내서 DVD
- v IBM Business Monitor V8.5.6

다음 추가 소프트웨어 제품도 패키지에 포함되어 있습니다.

- v IBM DB2® Enterprise Server Edition V10.5
- v IBM DB2 Workgroup Server Edition V10.5
- v IBM DB2 Express Edition V10.1
- v IBM WebSphere Application Server Network Deployment V8.5.5.5(IBM WebSphere SDK Java™ Technology Edition V7.0 및 IBM WebSphere SDK Java Technology Edition V7.1 포함)
- IBM Cognos Business Intelligence V10.2.2
- IBM Integration Designer V8.5.6
- IBM Integration Designer V8.5.6 테스트 환경(선택사항)

프로덕션 시스템에는 Business Monitor를 사용하십시오. 테스트 및 개발에는 IBM Integration Designer V8.5.6 테스트 환경에 포 함된 Business Monitor 서버 런타임 환경을 사용하십시오.

설치 지시사항이 포함된 제품 문서는 [IBM Business Monitor V8.5.6](http://www.ibm.com/support/knowledgecenter/SS7NQD_8.5.6/) 문서[\(http://www.ibm.com/support/knowledgecenter/](http://www.ibm.com/support/knowledgecenter/SS7NQD_8.5.6/) [SS7NQD\\_8.5.6/\)](http://www.ibm.com/support/knowledgecenter/SS7NQD_8.5.6/)를 참조하십시오.

추가 문서는 [Business Monitor](http://www.ibm.com/software/integration/business-monitor/library/) 라이브러리[\(http://www.ibm.com/software/integration/business-monitor/library/\)](http://www.ibm.com/software/integration/business-monitor/library/)의 내용을 참조하십 시오.

## $2$  단계 2: 하드웨어 및 시스템 구성 평가

Business Monitor를 여러 가지 구성으로 사용할 수 있습니다. 자세한 정보는 [IBM Business Monitor](http://www.ibm.com/support/knowledgecenter/SS7NQD_8.5.6/com.ibm.wbpm.mon.imuc.doc/plan/intro_inst.html) 설치 계획[\(http://www.ibm.com/](http://www.ibm.com/support/knowledgecenter/SS7NQD_8.5.6/com.ibm.wbpm.mon.imuc.doc/plan/intro_inst.html) [support/knowledgecenter/SS7NQD\\_8.5.6/com.ibm.wbpm.mon.imuc.doc/plan/intro\\_inst.html\)](http://www.ibm.com/support/knowledgecenter/SS7NQD_8.5.6/com.ibm.wbpm.mon.imuc.doc/plan/intro_inst.html) 문서 섹션을 참조하십시오. 제품 라이 센스를 검토하여 기술을 지원하는 권한이 있는지 제품에 포함된 모든 소프트웨어 컴포넌트에 대한 사용 제한사항을 알고 있는지 확인 하십시오.

시스템 요구사항은 IBM Business Monitor 제품의 세부 시스템 요구사항[\(http://www.ibm.com/software/reports/compatibility/clarity/](http://www.ibm.com/software/reports/compatibility/clarity/softwareReqsForProduct.html) [softwareReqsForProduct.html\)](http://www.ibm.com/software/reports/compatibility/clarity/softwareReqsForProduct.html)을 참조하십시오.

#### **3 3: IBM Business Monitor -**

개발 및 프로덕션 시스템에 Business Monitor 일반 설치를 준비하려면 다음 단계를 완료하십시오.

1. DVD 또는 다운로드한 이미지에서 압축 파일을 얻은 후 압축 파일 내 모든 파일을 하드 디스크의 동일한 위치에 압축 해제하십 시오. 디렉토리를 겹쳐 쓸 것인지 확인할 수도 있습니다.

2. Business Monitor 설치 프로그램을 시작하십시오.

- Microsoft Windows에서는 루트 디렉토리에서 launchpad64.exe를 실행하십시오.
- AIX, Linux 및 Solaris에서는 루트 디렉토리에서 launchpad.sh를 실행하십시오.

3. 런치패드에 있는 다양한 패널의 정보를 검토하십시오.

4. 지시사항에 따라 Business Monitor를 설치하십시오.

자세한 설치 지시사항은 [IBM Business Monitor V8.5.6](http://www.ibm.com/support/knowledgecenter/SS7NQD_8.5.6/) 문서[\(http://www.ibm.com/support/knowledgecenter/SS7NQD\\_8.5.6/\)](http://www.ibm.com/support/knowledgecenter/SS7NQD_8.5.6/)의 [IBM](http://www.ibm.com/support/knowledgecenter/SS7NQD_8.5.6/com.ibm.wbpm.mon.imuc.doc/inst/intro.html) [Business Monitor](http://www.ibm.com/support/knowledgecenter/SS7NQD_8.5.6/com.ibm.wbpm.mon.imuc.doc/inst/intro.html) [\(http://www.ibm.com/support/knowledgecenter/SS7NQD\\_8.5.6/com.ibm.wbpm.mon.imuc.doc/inst/](http://www.ibm.com/support/knowledgecenter/SS7NQD_8.5.6/com.ibm.wbpm.mon.imuc.doc/inst/intro.html) [intro.html\)](http://www.ibm.com/support/knowledgecenter/SS7NQD_8.5.6/com.ibm.wbpm.mon.imuc.doc/inst/intro.html) 섹션을 참조하십시오.

#### **--- --**

 $\Omega$  <sup>추가 자원은 다음 링크를 참조하십시오.<br>• IBM Business Monitor 라이비러리(</sup>

- [IBM Business Monitor](http://www.ibm.com/software/integration/business-monitor/library/) 라이브러리[\(http://www.ibm.com/software/integration/business-monitor/library/\)](http://www.ibm.com/software/integration/business-monitor/library/)
- IBM developerWorks<sup>®</sup> [Business Process Management](http://www.ibm.com/developerworks/bpm/) 영역 [\(http://www.ibm.com/developerworks/bpm/\)](http://www.ibm.com/developerworks/bpm/)
- 지원 정보[\(http://www.ibm.com/support/entry/portal/Overview/Software/WebSphere/WebSphere\\_Business\\_Monitor\)](http://www.ibm.com/support/entry/portal/Overview/Software/WebSphere/WebSphere_Business_Monitor)

IBM Business Monitor V8.5.6 Licensed Materials - Property of IBM. © Copyright IBM Corp. 2000, 2015. U.S. Government Users Restricted Rights - Use, duplication or disclosure restricted by GSA ADF<br>Schedule Contract with IBM

IBM, IBM 로고, ibm.com, AIX, Cognos, DB2, Passport Advantage 및 WebSphere는 전세계 여러 국가에 등록된 International Business Machines Corp.의 상표 또는 등록상표입니다.

Linux는 미국 또는 기타 국가에서 사용되는 Linus Torvalds의 등록상표입니다. Microsoft 및 Windows는 미국 또는 기타 국가에서 사용하는 Microsoft Corporation의 상표입니다. 기타 제품 및 서비스 이름은 IBM 또는 타사의<br>상표입니다. 현재 IBM 상표 목록은 웹 『"저작권 및 상표 정보"』[\(www.ibm.com/legal/copytrade.shtml\)](http://www.ibm.com/legal/copytrade.shtml)

부품 번호: CF4AIML

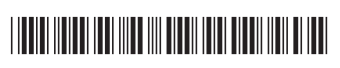